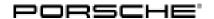

# Technical Information Service 72/18 ENU WJ27

### WJ27 - Re-programming PASM Control Unit (Workshop Campaign)

Important: CRITICAL WARNING - This campaign includes steps where control unit(s) in the vehicle will be

programmed with the PIWIS Tester. The vehicle voltage must be maintained between 13.5 volts and 14.5 volts during this programming. Failure to maintain this voltage could result in damaged control unit(s). Damage caused by inadequate voltage during programming is not a warrantable defect. The technician must verify the actual vehicle voltage in the PIWIS Tester before starting the campaign and also document

the actual voltage on the repair order.

Model Year: As of 2017 up to 2018

Model Line: Panamera (971)

Subject: Control unit for Porsche Active Suspension Management (PASM)

Information: Due to a software error, there is a possibility that communication between the PASM control

unit and other control units will sometimes be aborted when the ignition is switched on in the

affected vehicles.

As a result, the warning message "Chassis system failed - Park vehicle safely" will be displayed in the

instrument cluster.

Remedial Action:

Re-program the PASM control unit using the PIWIS Tester with test software version 37.300.040 (or highest installed

higher) installed.

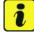

### Information

During the campaign, the PASM control unit is re-programmed and then re-coded **automatically**. It takes **about 10 minutes** to **program and code** the control unit.

Affected Vehicles:

Only the vehicles assigned to the campaign (see also PIWIS Vehicle information). This campaign affects

3,945 vehicles in North America.

### Required tools

Tools:

- 9900 PIWIS Tester 3 with PIWIS Tester software version 37.300.040 (or higher) installed
- Battery Charger/Power Supply Suitable for AGM Type batteries, recommended current rating of 90A fixed voltage 13.5V to 14.5V.

# **Technical Information**

### Preparatory work

### **NOTICE**

Fault entry in the fault memory and control unit programming aborted due to low-voltage.

- Increased current draw during diagnosis or control unit programming can cause a drop in voltage, which can result in one or more fault entries and the abnormal termination of the programming process.
- ⇒ Before starting control unit programming, connect a suitable battery charger or power supply, suitable for AGM type batteries, recommended current rating of 90A fixed voltage 13.5V to 14.5V.

## NOTICE

Control unit programming will be aborted if the Internet connection is unstable.

- An unstable Internet connection can interrupt communication between PIWIS Tester and the vehicle communication module (VCI). As a result, control unit programming may be aborted.
- ⇒ During control unit programming, always connect PIWIS Tester to the vehicle communication module (VCI) via the USB cable.

### NOTICE

Control unit programming will be aborted if the driver's key is not recognized

- If the driver's key is not recognized in the vehicle, programming cannot be started or will be interrupted.
- ⇒ Place the driver's key with the back facing down into the front left storage compartment in the center console to guarantee a continuous radio link between the vehicle and the driver's key.

Work Procedure: 1

Carry out general preliminary work for control unit programming as described in  $\Rightarrow$  Workshop Manual '9X00IN Basic instructions and procedure for control unit programming using the PIWIS Tester'.

### Re-programming PASM control unit

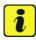

### Information

The procedure described here is based on the PIWIS Tester software version **37.300.040**.

The PIWIS Tester instructions take precedence and in the event of a discrepancy, these are the instructions that must be followed.

A discrepancy may arise with later software versions for example.

### Work Procedure: 1 Re-program PASM control unit.

The basic procedure for control unit programming is described in the Workshop Manual ⇒ Workshop Manual '9X00IN Basic instructions and procedure for control unit programming using the PIWIS Tester'.

Service

72/18 ENU WJ27

4

# For specific information on control unit programming during this campaign, see the table below:

| Required PIWIS Tester software version:                                     | 37.300.040 (or higher)                                                                                                    |
|-----------------------------------------------------------------------------|----------------------------------------------------------------------------------------------------|
| Type of control unit programming:                                           | Control unit programming using the "Campaign" function in the Additional menu on the PIWIS Tester by entering a programming code.                                                                                     |
| Programming code:                                                           | A9P9S                                                                                                    |
| Programming sequence:                                                       | Read and follow the information and instructions on the PIWIS Tester during the guided programming sequence.  During the programming sequence, the PASM control unit is re-programmed and then re-codedautomatically. |
|                                                                             | Do not interrupt programming and coding.                                                                                                    |
| Programming time (approx):                                                  | 10 minutes                                                                                                    |
| Software version programmed during this campaign:                           | 1132 Following control unit programming, the software                                                                                                    |
|                                                                             | version can be read out of the control unit for chassis control (PASM) in the 'Extended identifications' menu using the PIWIS Tester.                                                                                 |
| Procedure in the event of abnormal termination of control unit programming: | chassis control (PASM) in the 'Extended identifi-                                                                                                    |

### Concluding work

Work Procedure:

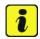

### Information

Brief breaks in communication between the control units during programming and coding can result in fault memory entries in all control units in the vehicle system, which might not be deleted automatically.

**In addition** to the automatic deletion of the fault memories during programming, the fault memories of all control units must therefore be read out and deleted again as described below after each programming and coding process.

- Read out and erase the fault memories of all control units. 1
  - 1.1 Press •F7" in the control unit selection screen ('Overview' menu) to call up the Additional menu.
  - 1.2 Select the function "Read all fault memories and erase if required" and press • F12" ('Next') to confirm your selection ⇒ *Erasing* fault memories.

The fault memories of the control units are read out.

1.3 Once you have read out the fault memories, check the fault memory entries.

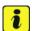

### Information

If control units are found to have faults that are not caused by control unit programming, these must first be found and corrected. This work **cannot** be invoiced under the workshop campaign number.

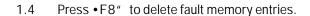

Press •F12" ('Yes') in response to the question as to whether you really want to delete all 1.5 fault memory entries.

The faults stored in the fault memories of the various control units are deleted.

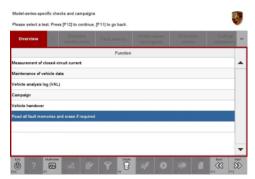

Erasing fault memories

72/18 ENU

**WJ27** 

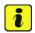

### Information

If fault memory entries for individual control units cannot be deleted, proceed as follows:

- Switch off the ignition.
- Disconnect the PIWIS Tester diagnostic connector from the diagnostic socket.
- Lock the vehicle using the driver's key.
- Wait approx. 1 minute before unlocking the vehicle again.
- Start the engine, leave it running for a short time and then stop it again.
- Switch off the ignition and wait approx. 10 seconds before switching it back on again.
- Plug the PIWIS Tester diagnostic connector into the diagnostic socket again and restore communication with the vehicle.
- Read out the fault memory again and delete any fault memory entries that are stored.
- Once you have erased the fault memories, select the 'Overview' menu to return to the control unit selection screen ⇒ Control unit selection.

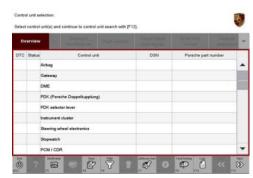

Control unit selection

# **WARNING**

Automatic lifting and lowering of the vehicle

- Danger of limbs being trapped when working on the vehicle during the adjustment procedure.
- ⇒ The vehicle must stand freely and must not be jacked up.
- ⇒ Do not work on the vehicle.
- ⇒ Stay a safe distance away from the vehicle.
  - Calibrate the levelling system  $\Rightarrow$  Workshop Manual '430115 Calibrating the levelling system'.
  - 3 Switch off the ignition.
  - 4 Disconnect the PIWIS Tester from the vehicle.
  - 5 Switch off and disconnect the battery charger.

# **Technical Information**

Labor time: 85 TU

6 Enter the campaign in the Warranty and Maintenance booklet.

### Warranty invoicing

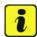

### Information

The specified working time was determined specifically for carrying out this campaign and includes all required preliminary and subsequent work.

The working time may differ from the working times published in the Labour Operation List in PIWIS.

### Scope:

### Working time:

Re-programming PASM control unit

Includes: Connecting and disconnecting battery charger

Connecting and disconnecting PIWIS Tester Reading out and erasing fault memories

Calibrating the levelling system

⇒ Damage Code WJ27 066 000 1

Important Notice: Technical Bulletins issued by Porsche Cars North America, Inc. are intended only for use by professional automotive technicians who have attended Porsche service training courses. They are written to inform those technicians of conditions that may occur on some Porsche vehicles, or to provide information that could assist in the proper servicing of a vehicle. Porsche special tools may be necessary in order to perform certain operations identified in these bulletins. Use of tools and procedures other than those Porsche recommends in these bulletins may be detrimental to the safe operation of your vehicle, and may endanger the people working on it. Properly trained Porsche technicians have the equipment, tools, safety instructions, and know-how to do the job properly and safely. Part numbers listed in these bulletins are for reference only. The work procedures updated electronically in the Porsche PIWIS diagnostic and testing device take precedence and, in the event of a discrepancy, the work procedures in the PIWIS Tester are the ones that must be followed.